## Connect the power adapter and press the 1 power button

Sluit de netadapter aan en druk op de aan-uitknop Connectez l'adaptateur d'alimentation et appuyez sur le bouton d'alimentation

Conecte o adaptador de energia e pressione o botão liga/desliga Conecte el adaptador de energía y presione el botón de encendido

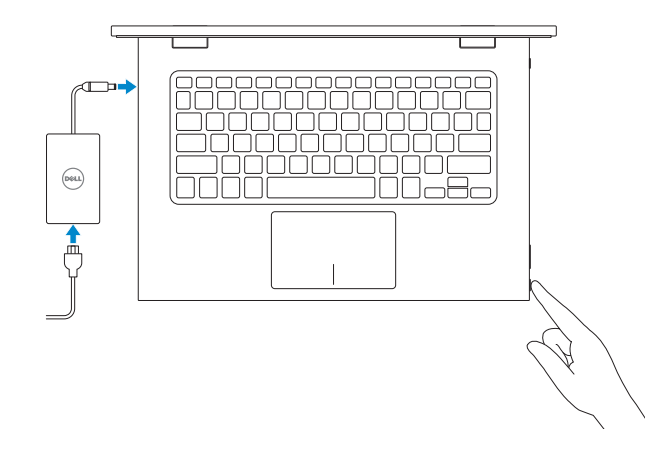

COL. LOMAS ALTAS MEXICO DF CP 11950 Modelo<br>Voltaie de alimentación de la provinción de 100 V CA-240 V CA Voltaje de alimentación Frecuencia 50 Hz–60 Hz Consumo de corriente de entrada 1,30 A/1,60 A/1,70 A Voltaje de salida 19,50 V CC<br>Consumo de corriente de salida 2.31 A/3.34 A Consumo de corriente de salida

País de origen en activitat de la país de origen en China

Guia de Início Rápido Guía de inicio rápido

#### Información para NOM, o Norma Oficial Mexicana

La información que se proporciona a continuación se mostrará en los dispositivos que se describen en este documento, en conformidad con los requisitos de la Norma Oficial Mexicana (NOM):

#### Importador:

Dell Mexico S.A. de C.V.

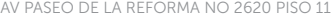

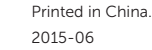

### SupportAssist Check and update your computer

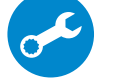

三

Controleer de computer en werk deze bij Recherchez des mises à jour et installez-les sur votre ordinateur

Verifique e atualize o computador Busque actualizaciones para su equipo

### Register your computer

Registreer de computer | Enregistrez votre ordinateur Registrar o computador | Registre el equipo

- **Z N.B.:** Als u verbinding maakt met een beveiligd draadloos netwerk, vul dan het wachtwoord voor het netwerk in wanneer daar om gevraagd wordt.
- REMARQUE : si vous vous connectez à un réseau sans fil sécurisé, saisissez le mot de passe d'accès au réseau sans fil lorsque vous y êtes invité.
- **X** NOTA: Quando se conectar a uma rede sem fio segura, insira a senha para o acesso à rede sem fio quando solicitado.
- **NOTA:** Si se conecta a una red inalámbrica segura, introduzca la contraseña de acceso a la red inalámbrica cuando se le solicite.

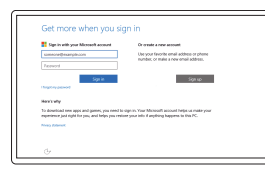

#### Dell Help & Support

Hulp en ondersteuning van Dell | Dell aide et assistance Suporte e ajuda da Dell | Asistencia y soporte de Dell

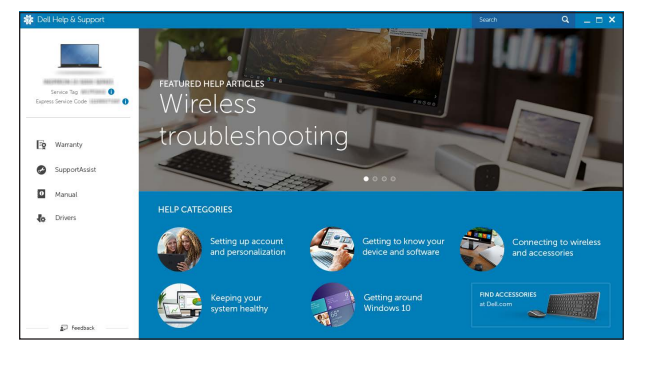

# Quick Start Guide

# Inspiron 13 7000 Series

## 2 Finish operating system setup

Voltooi de installatie van het besturingssysteem Terminez la configuration du système d'exploitation Conclua a configuração do sistema operacional Finalice la configuración del sistema operativo

## Windows

## Dell Updates . In any year symmetry on data and after the top relate the angular popular states from the first action  $\sim$  $\widetilde{\mathbf{M}}$  have to example in the second set of the contract of the second set of Sternted businfilled NUTCLI press figure to service to the transmission open **CONTRACTOR**

### Enable Dell updates

Schakel updates van Dell in Activer les mises à jour Dell Habilitar atualizações Dell Active las actualizaciones de Dell

### Connect to your network

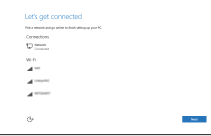

### Maak verbinding met uw netwerk Connectez-vous à votre réseau Conectar-se à rede Conéctese a una red

### **NOTE:** If you are connecting to a secured wireless network, enter the password for the wireless network access when prompted.

#### In Windows search, type Recovery, click Create a recovery media, and follow the instructions on the screen.

Typ in de zoekfunctie van Windows Herstel, klik op Herstelmedia maken en volg de instructies op het scherm.

Dans la recherche Windows, entrez Récupération, cliquez sur Créer des supports de récupération, et suivez les instructions à l'écran.

Na pesquisa do Windows, digite Recuperação, clique em Criar uma mídia de recuperação e siga as instruções na tela.

#### Sign in to your Microsoft account or create a local account

Meld u aan bij uw Microsoft-account of maak een lokale account aan

Connectez-vous à votre compte Microsoft ou créez un compte local

Conectar-se à sua conta da Microsoft ou criar uma conta local

Inicie sesión en su cuenta de Microsoft o cree una cuenta local

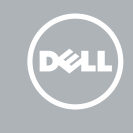

## Ubuntu

#### Follow the instructions on the screen to finish setup.

Volg de instructies op het scherm om de setup te voltooien. Suivez les instructions qui s'affichent pour terminer la configuration. Siga as instruções na tela para concluir a configuração. Siga las instrucciones en pantalla para finalizar la configuración.

#### Product support and manuals

Productondersteuning en handleidingen Support produits et manuels Suporte ao produto e manuais Soporte del producto y manuales

Dell.com/support Dell.com/support/manuals Dell.com/support/windows Dell.com/support/linux

#### Contact Dell

Neem contact op met Dell | Contacter Dell Entre em contato com a Dell | Póngase en contacto con Dell Dell.com/contactdell

Regulatory and safety Regelgeving en veiligheid | Réglementations et sécurité Normatização e segurança | Normativa y seguridad

Dell.com/regulatory\_compliance

### Regulatory model

Wettelijk model | Modèle réglementaire Modelo normativo | Modelo normativo

P57G

Regulatory type

Wettelijk type | Type réglementaire Tipo normativo | Tipo normativo

P57G002

#### Computer model

Computermodel | Modèle de l'ordinateur Modelo do computador | Modelo de equipo Inspiron 13-7359

© 2015 Dell Inc. © 2015 Microsoft Corporation. © 2015 Canonical Ltd.

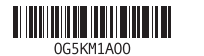

## Locate Dell apps in Windows

Zoek Dell-apps in Windows Localisez vos applications Dell dans Windows Localize seus aplicativos Dell no Windows Localice las aplicaciones Dell en Windows

## Create recovery media for Windows

Maak herstelmedia voor Windows Créer des supports de récupération pour Windows Criar mídia de recuperação para Windows Cree medios de recuperación para Windows

En la búsqueda de Windows, escriba Recuperación, haga clic en Crear un medio de recuperación y siga las instrucciones que aparecen en pantalla.

## Features

Kenmerken | Caractéristiques | Recursos | Funciones

18

20

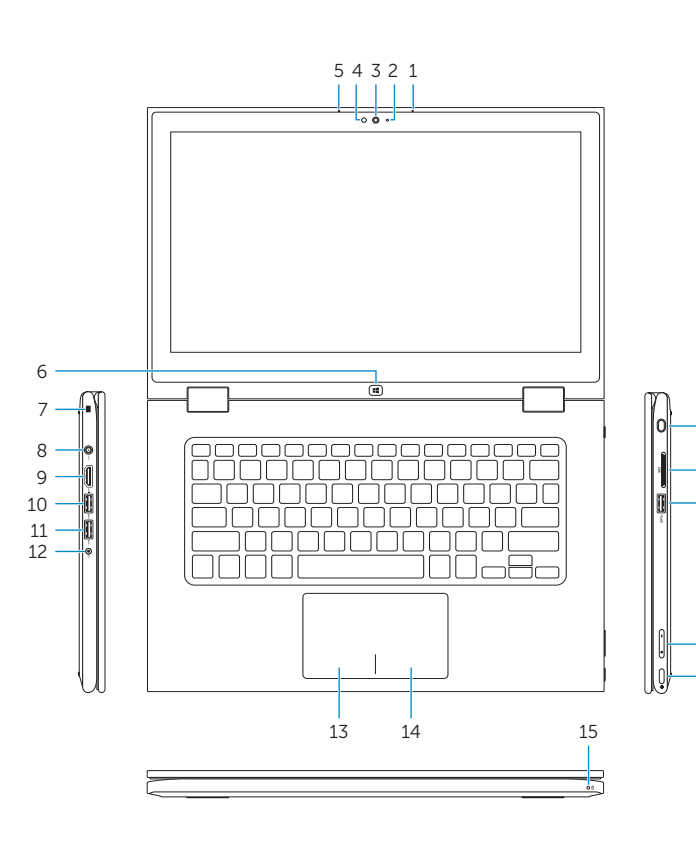

#### Mute audio Í F1∶

## Shortcut keys

#### Decrease volume the control of the con-

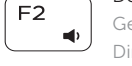

ÍЕЗ.  $\left| \cdot \right|$ 

 $F_4$  $H =$ 

 $F5$ 

 $\rightarrow$ 

 $\overline{\phantom{a}}$ 

Sneltoetsen | Touches de fonction Teclas de atalho | Teclas de acceso directo

#### Play previous track/chapter  $\overline{\phantom{a}}$

Geluid dempen | Couper le son  $\rightarrow$ Sem áudio | Silenciar el audio

> Geluidsniveau omlaag | Diminuer le volume Diminuir o volume | Bajar el volumen

### Increase volume

Geluidsniveau omhoog | Augmenter le volume Aumentar o volume | Subir el volumen

Vorige track/hoofdstuk afspelen | Lire le morceau ou le chapitre précédent Tocar a faixa/capítulo anterior | Reproducir pista o capítulo anterior

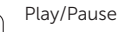

Afspelen/Pauzeren | Lire/Pause Tocar/pausar | Reproducir/Pausar

## Play next track/chapter

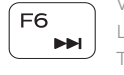

Volgende nummer/hoofdstuk afspelen Lire le morceau ou le chapitre suivant Tocar a próxima faixa/capítulo

Reproducir pista o capítulo siguiente

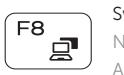

## Switch to external display

REMARQUE : pour plus d'informations, consultez la section *Caractéristiques* à l'adresse Dell.com/support.

Naar extern beeldscherm schakelen | Basculer vers un moniteur externe Alternar para monitor externo | Cambiar a la pantalla externa

## Search

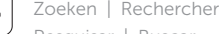

Pesquisar | Buscar

## Toggle keyboard backlight

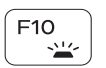

Achtergrondverlichting van het toetsenbord in-/uitschakelen

Définir le rétroéclairage du clavier

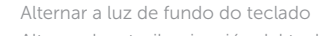

Alternar la retroiluminación del teclado

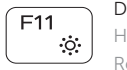

## Decrease brightness

Helderheid verminderen | Diminuer la luminosité Reduzir o brilho | Disminuir brillo

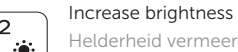

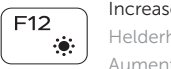

Helderheid vermeerderen | Augmenter la luminosité Aumentar o brilho | Aumentar brillo

## Turn off/on wireless

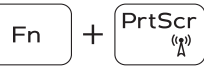

Draadloos in-/uitschakelen Activer/Désactiver le sans fil Ligar/desligar a rede sem fio Activar/desactivar la función inalámbrica

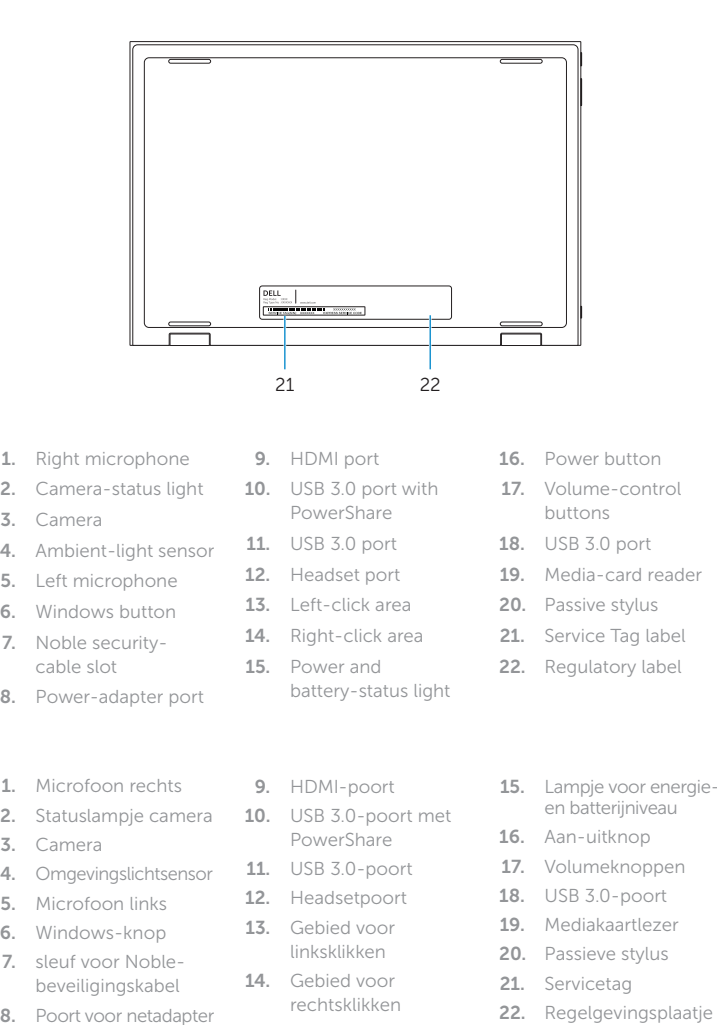

## Toggle Fn-key lock

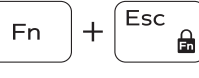

Vergrendeling van Fn-toets in-/uitschakelen Verrouiller/Déverrouiller la touche Fn

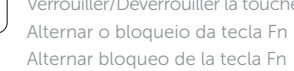

Alternar bloqueo de la tecla Fn

### NOTE: For more information, see *Specifications* at Dell.com/support .

N.B.: Voor meer informatie, zie *Specificaties op* Dell.com/support .

NOTA: Para obter mais informações, consulte *Especificações em* Dell.com/support .

NOTA: Para obtener más información, consulte *Especificaciones* en Dell.com/support .

19

17 16

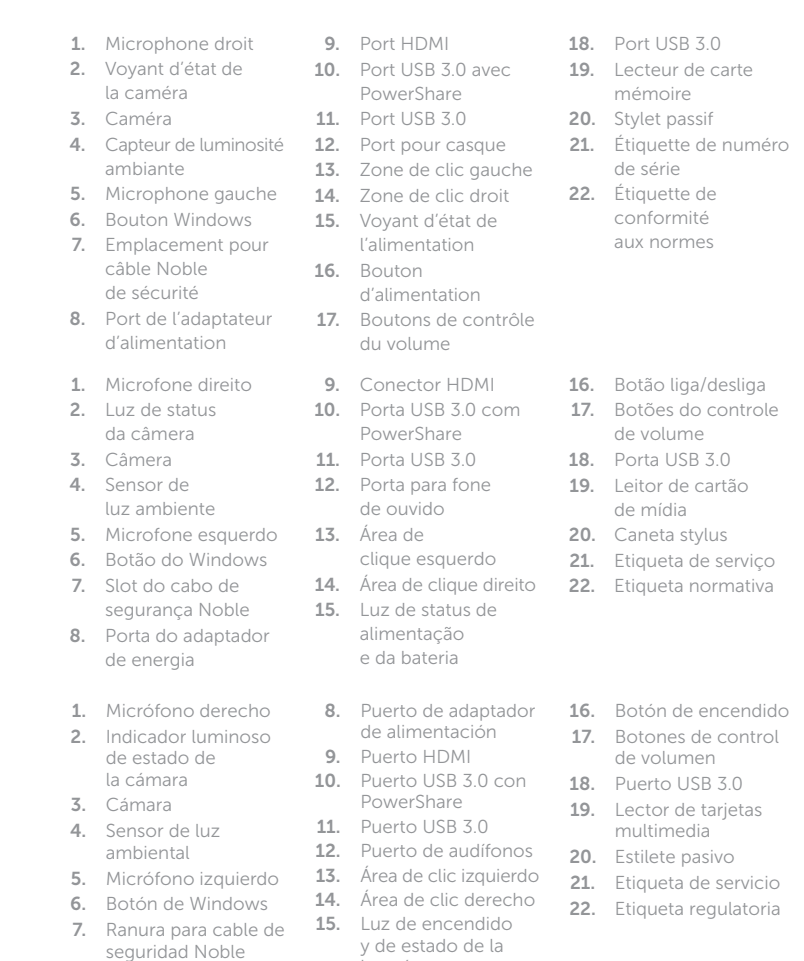

batería

## Modes

Modi | Modes | Modos | Modos

## Notebook

Notebook | Notebook Notebook | Equipo portátil Tablet Tablet | Tablette Tablet | Tableta

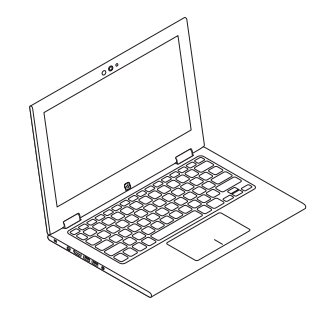

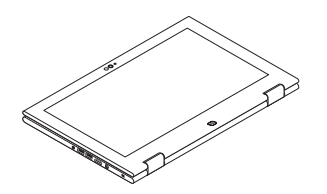

### Tent Tent | Tente Tenda | Tienda

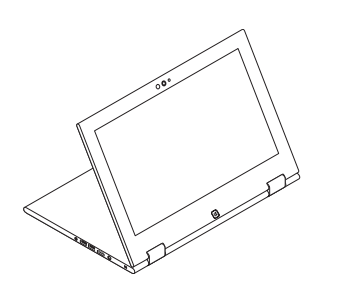

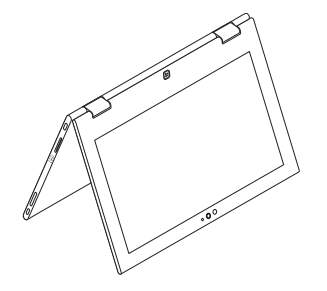

Stand Standaard | Socle Suporte | Base